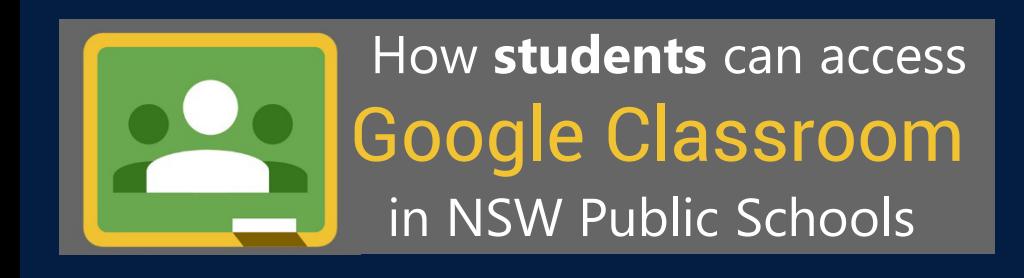

## **Sign into Google Classroom with a desktop browser**

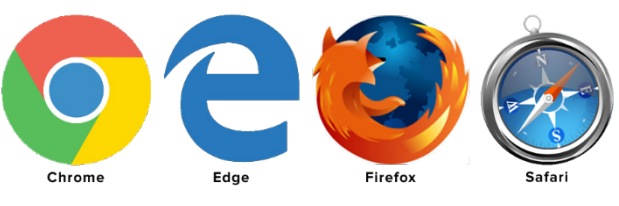

- 1. Use a **modern browser** in Windows, MacOS or Linux
- 2. Browse to your DoE Portal at: **[https://portal.det.nsw.edu.au](https://portal.det.nsw.edu.au/)**
- 3. Sign in with your **department credentials B**
- 4. Select **Google G Suite** from the **Learning** box at the right

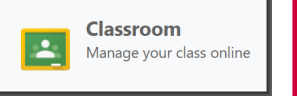

5. Choose **Classroom** from the list of apps

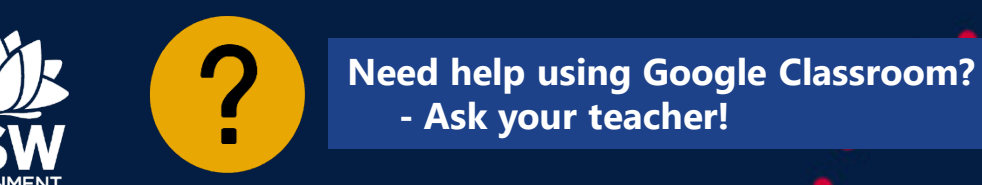

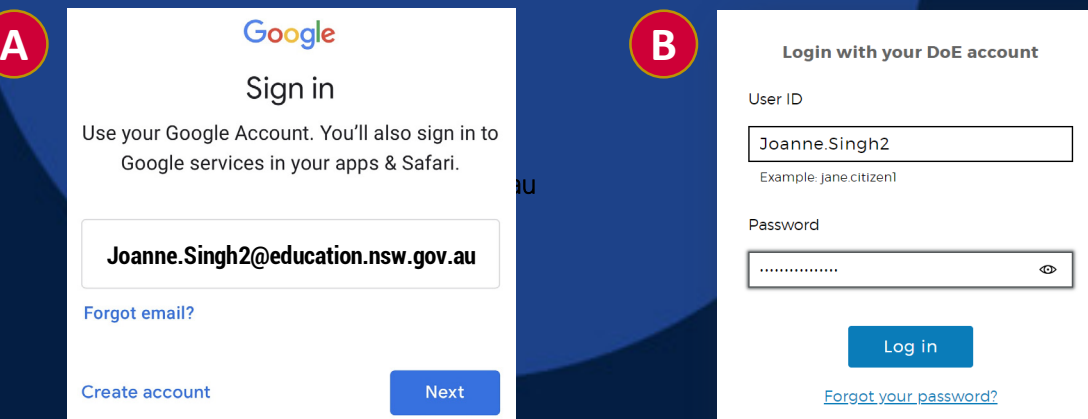

## **Accessing Google Classroom using mobile Apps**

1. Multiple **G Suite apps** are needed:

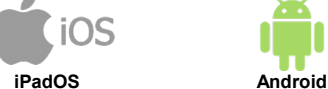

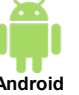

- o Google **Drive [LINK](https://apps.apple.com/au/app/google-drive/id507874739) [LINK](https://play.google.com/store/apps/details?id=com.google.android.apps.docs&hl=en_AU)** o Google **Docs [LINK](https://apps.apple.com/us/app/google-docs-sync-edit-share/id842842640) [LINK](https://play.google.com/store/apps/details?id=com.google.android.apps.docs.editors.docs&hl=en_AU)** o Google **Slides [LINK](https://apps.apple.com/au/app/google-slides/id879478102) [LINK](https://play.google.com/store/apps/details?id=com.google.android.apps.docs.editors.slides&hl=en_AU)** o Google **Classroom [LINK](https://apps.apple.com/au/app/google-classroom/id924620788) [LINK](https://play.google.com/store/apps/details?id=com.google.android.apps.classroom&hl=en_AU)**
- 2. Install the **four** correct apps to your device
- 3. Open **Google Drive** and sign in with your **A DoE GOOGLE account** and choose **Next**.
- 4. The **DoE log on screen** B will appear. Sign in with your normal department credentials
- 5. Once signed in **all four Google G Suite apps** will be ready for use!